УДК 533

# **Методика использования компьютерной графики в вычислительных экспериментах** М.В. Котельников, Нгуен Суан Тхау

Рассматриваются особенности использования компьютерной графики в вычислительных экспериментах с целью повышения их эффективности на примере задач механики и электродинамики пристеночной плазмы, в частности, в задачах исследования возмущенной зоны спутника, его собственной атмосферы, ближнего и дальнего следа.

Обсуждаются методические вопросы использования компьютерной графики на всех этапах подготовки, проведения и анализа результатов вычислительного эксперимента.

Ключевые слова: пристеночная плазма, возмущенная зона спутника, компьютерная графика, функция распределения, поле скоростей, изолинии, расчетная сетка, шаг по времени, тестовый расчет.

### **Введение**

Одним из основных методов исследования физических процессов является вычислительный эксперимент. Этот метод исследования особо актуален, когда аналитическое решение математической модели задачи не представляется возможным, а натурные эксперименты относительно дорогостоящие и технически сложные. В иных случаях компьютерное моделирование может эффективно дополнять проделанное аналитическое исследование и физический эксперимент. В случае аналитического исследования задачи дополнительно проведенный вычислительный эксперимент позволяет провести сравнение с результатами аналитических вычислений и убедиться в достоверности результата. В случае натурных исследований дополнительно проведенное компьютерное моделирование совместно с данными физического эксперимента позволяет построить общую теорию в рамках решаемой научной проблемы.

В данной работе рассматриваются вопросы использования компьютерной графики в процессе подготовки и проведения вычислительных экспериментов по исследованию физических процессов. При этом акцент лелается не на средства языков программирования, а на методические вопросы с целью повышения эффективности научных исследований. В настоящее время существует не мало готовых графических пакетов как в виде отдельных программ (Uniplot, AceIT Grapher, Graphical Analysis, Magic Graph и т.д.), так и в виде встроенных средств в математические пакеты, разработанные для инженерных расчетов (Maplesoft Maple, Mathematica, Mathsoft Mathcad Enterprise Edition и т.д.). Однако использование таких графических пакетов предполагает попадание в зависимость от их конкретной реализации и соответственно ограниченность в возможностях. Поэтому авторы статьи акцентируются на использовании средств компьютерной графики языков программирования, позволяющих творчески подойти к решению рассматриваемой проблемы.

Методика использования компьютерной графики рассматривается на примере задач обтекания тел потоками газа и плазмы, зондовой диагностики плазменных потоков, моделирования струй плазменных движителей. Данный класс задач отличается многомерностью. Например, для заряженных тел в потоке бесстолкновительной плазмы в самом общем случае такая задача шестимерна в фазовом пространстве [5]. Особенностью этих задач является также нестационарность и соответственно необходимость использования метода последовательных итераций по времени. Все конкретные примеры взяты из научных работ по перечисленным тематикам, проводимых на кафедре Прикладной физики МАИ за последние несколько лет [1-12].

На экране компьютера в графическом режиме может быть представлено следующее:

1. Визуализации скалярных полей в виде изолиний (рис. 2,5,6,10). Для реализации возможен следующий алгоритм. Весь интервал изменения исследуемого скалярного параметра разбивается на отдельные участки. Каждому участку присваивается определенный цвет из цветовой палитры соответствующего языка программирования, на котором реализуется компьютерная графика. Далее каждая ячейка расчетной области в соответствии со значением в ней исследуемого скалярного параметра закрашивается соответствующим цветом. В результате мы получаем совокупность цветных областей, границы между которыми можно рассматривать в качестве изолиний. При этом каждая такая область соответствует своему участку из интервала изменения исследуемого параметра. Возможна также визуализация скалярного поля средствами трехмерной

 $\overline{2}$ 

графики, которые присутствуют в некоторых современных языках программирования (рис. 8,9).

2. Визуализация векторных полей (рис. 1,2,3). Для реализации возможен следующий алгоритм. Для каждой ячейки расчетной сетки в соответствии с векторным параметром в ней средствами языка программирования строится вектор. Его начало совпадает с центром ячейки расчетной сетки. На конце вектора стрелку обычно не рисуют, т.к. иначе график может быть сильно перегружен линиями. Длина вектора определяется на графическом экране в соответствии с графическим масштабом, который можно варьировать из соображений наглядности графика. Данная визуализация дает представление о линиях тока, а также об относительной величине исследуемого векторного параметра в разных ячейках расчетной области.

3. Визуализация изменения скалярного параметра в одномерном случае (рис. 4,7).

### **Использование компьютерной графики на этапе тестирования**

Предлагается по возможности спланировать и написать графическую часть компьютерной программы раньше, чем ее вычислительную часть. На отдельный графический экран можно поместить одну или несколько зависимостей из перечисленного выше списка в соответствии с целями исследования. При этом графический экран предполагается обновлять на каждом шаге по времени. В результате мы получаем возможность наблюдать эволюцию исследуемых параметров и (или) полей по времени. Возможно использовать несколько (даже несколько десятков) графических экранов, переключение между которыми удобно осуществить с помощью клавиш клавиатуры непосредственно во время счета (средства работы с клавиатурой присутствуют практически в любом языке программирования).

Это позволит на этапе тестирования существенно сэкономить время программиста и повысить эффективность его работы. Прежде всего, наблюдение и анализ графических визуализаций на этапе тестирования, начиная с первых шагов по времени, позволяет оценить результаты расчета на качественном уровне, с точки зрения здравого смысла и отсутствия противоречий с известными физическими законами. Часто при этом различные ошибки могут проявлять себя уже на первых шагах по времени. В этом случае нет необходимости дожидаться окончания счета программы, заниматься рутинным трудом анализа листингов и ручного построения графиков. Как показывает практика, именно анализ результатов первых шагов по времени дает максимум информации на этапе тестирования.

Например, при тестировании компьютерных программ в рамках работ [1-10] с помощью помещенных в программы графических блоков непосредственно во время пробных тестовых запусков визуально контролировались:

- наличия вихревых течений в теневой части обтекаемого газом цилиндра для сравнения с известными атласами течений (рис. 3);

- центральная симметрия полей скоростей, концентраций компонент плазмы и нейтрального газа, напряженностей и потенциалов самосогласованного электрического поля в геометрическом пространстве для случая длинного заряженного цилиндра, помещенного в покоящуюся плазму или газ [1,5];

- осевая симметрия для полей скоростей, концентраций компонент плазмы и нейтрального газа, напряженностей и потенциалов самосогласованного электрического поля в геометрическом пространстве для заряженного цилиндра, помещенного в поперечный поток нейтрального газа или плазмы, а также для струй плазменных движителей в отсутствии магнитного поля (рис. 1а,3,6);

- поворот полей скоростей под действием силы Лоренца или пондеромоторных сил для потоков плазмы в поперечном магнитном поле (рис. 1б);

- характерный вырез функции распределения ионов в покоящейся плазме вблизи поверхности цилиндрического зонда (рис. 8), эффект описан в работе [5];

- сдвиги «центров тяжести» функций распределения в соответствии с величиной скорости потока плазмы в исследуемой точке (рис. 5,10);

- рост градиента потенциала и соответственное сгущения линий напряженности у краев заряженных плоских тел в плазме (краевой эффект) (рис. 2) и многое другое.

Рассмотрим конкретные примеры графических визуализаций. На рис. 1а,б визуализировано поле скоростей ионной компоненты плазмы для струи, истекающая из плазменного движителя с соплом в виде удлиненного прямоугольника. Желтым цветом указана область, где концентрация ионной компоненты плазмы составляет более 10% от соответствующей концентрации на срезе сопла. Математическая модель задачи приведена в [9]. Соответствующий графический блок был использован при отладке компьютерной программы в рамках работы [9]. Во время тестовых запусков программы визуально была зафиксирована осевая симметрия струи в отсутствии поперечного магнитного поля (рис. 1а) и поворот струи в соответствии с законом Лоренца в поперечном магнитном поле (рис. 1б).

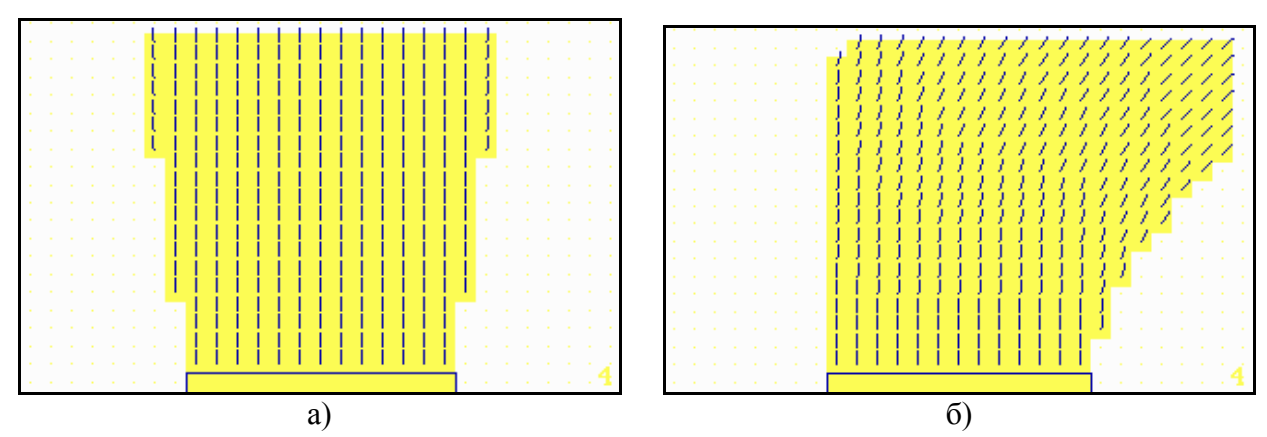

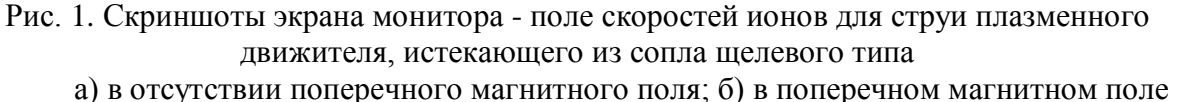

На рис. 2 представлены изолинии потенциала электрического поля вблизи плоского пристеночного электрода ленточного типа в покоящейся плазме, на которые для наглядности наложено соответственное поле напряженностей. Математическая модель задачи приведена в [2]. Соответствующий графический блок был использован при отладке компьютерной программы в рамках работы [10]. Во время тестовых запусков программы визуально было зафиксировано наличие сгущений линий напряженности вблизи краев пластины и соответственный рост градиента потенциала (краевой эффект), а также осевая симметрия возмущенной зоны.

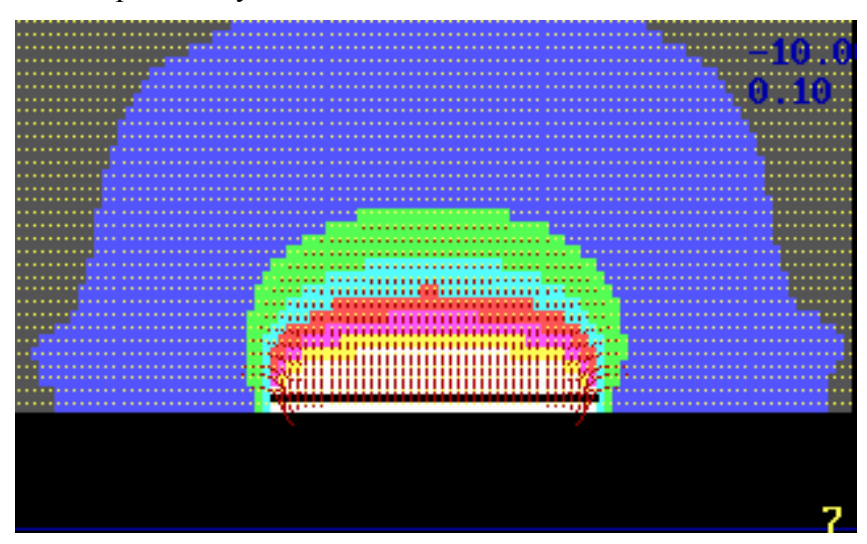

Рис. 2. Скриншот экрана монитора - изолинии потенциала и линии напряженности самосогласованного электрического поля вблизи заряженной пластины в покоящейся разреженной плазме

На рис. 3 представлено поле скоростей вблизи цилиндра, помещенного в поперечный поток нейтрального газа. Математическая модель задачи приведена в [5]. Соответствующий графический блок был использован при отладке компьютерной программы в рамках работы [1]. Во время тестовых запусков программы визуально были зафиксированы вихревые движения в теневой области цилиндра, наличие которых установлено в натурных экспериментах и зафиксировано в атласах течений, а также осевая симметрия поля скоростей.

### **Использование компьютерной графики на этапе методических расчетов**

Методические расчеты проводятся с целью оптимизации размера расчетной области, величин шагов по координатам и по времени, по порядку точности используемых разностных методов, интерполяции и экстраполяции, по числу используемых для расчета членов ряда (например, гармоник ряда Фурье), если используются численноаналитические методы и т.д.

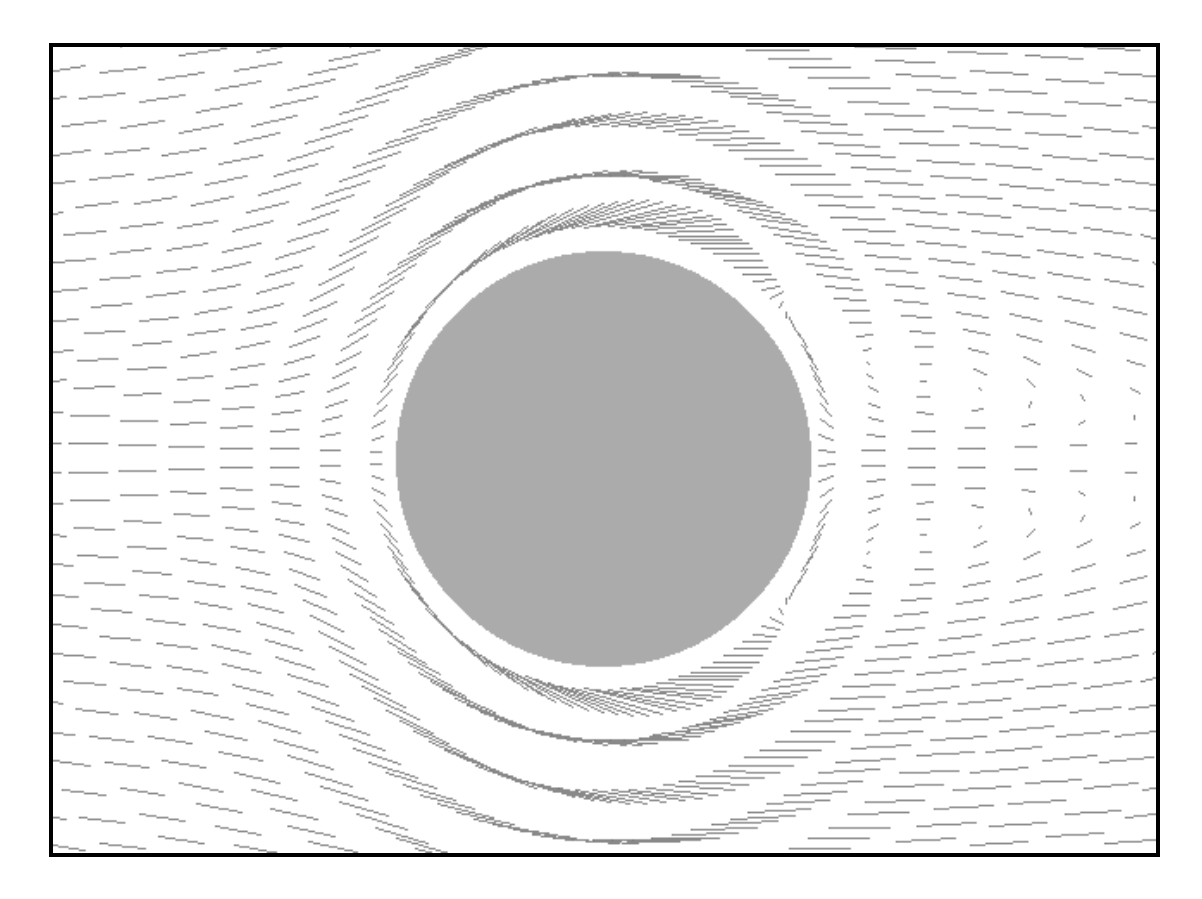

Рис. 3. Скриншот экрана монитора - поле скоростей вблизи цилиндрического тела, помещенного в поперечный поток нейтрального газа

В рамках работ [1-10] с помощью помещенных в программы графических блоков в процессе методических расчетов визуально контролировались:

- выход «следа» (области с пониженной концентрации за телом, обтекаемым газом или плазмой) за пределы расчетной области в пространстве геометрических координат (рис. 6);

- смещение функции распределения компонент плазмы за пределы расчетной области в пространстве скоростей (рис. 5);

- отсутствие плавного выхода кривых зависимости основных параметров плазмы (газа) от геометрических координат на значения, соответствующие фоновой плазме (газу) в результате недостаточной протяженности расчетной области;

- отсутствие устойчивых форм кривых или колебательных процессов не физического происхождения для зависимостей основных параметров плазмы (газа) от координат и времени (рис. 4а) и многое другое.

Какие-либо изменения в программах в результате анализа результатов методических расчетов сопровождались тестовыми расчетами.

Рассмотрим конкретные примеры графических визуализаций. На рис. 4а,б визуализированы распределения радиальной (голубой цвет) и азимутальной (желтый цвет) скоростей газа по обводу цилиндра, помещенного в поперечный поток газа. Математическая модель задачи приведена в [5]. Соответствующий графический блок был использован при отладке компьютерной программы в рамках работы [1]. На рис. 4а указанное распределение визуально зафиксировано в случае нарушения условия устойчивости Куранта-Фридрихса-Леви [2,7], на рис. 4б устойчивое решение.

На рис. 5 визуализированы изолинии функций распределения ионов в потоке бесстолкновительной плазмы, движущемся вдоль заряженной пластины. Исследуемые точки были расположены у внешней границы расчетной области в четырех последовательно расположенных узлах расчетной сетки. Математическая модель задачи приведена в [2]. Соответствующий графический блок был использован при отладке компьютерной программы в рамках работы [10].

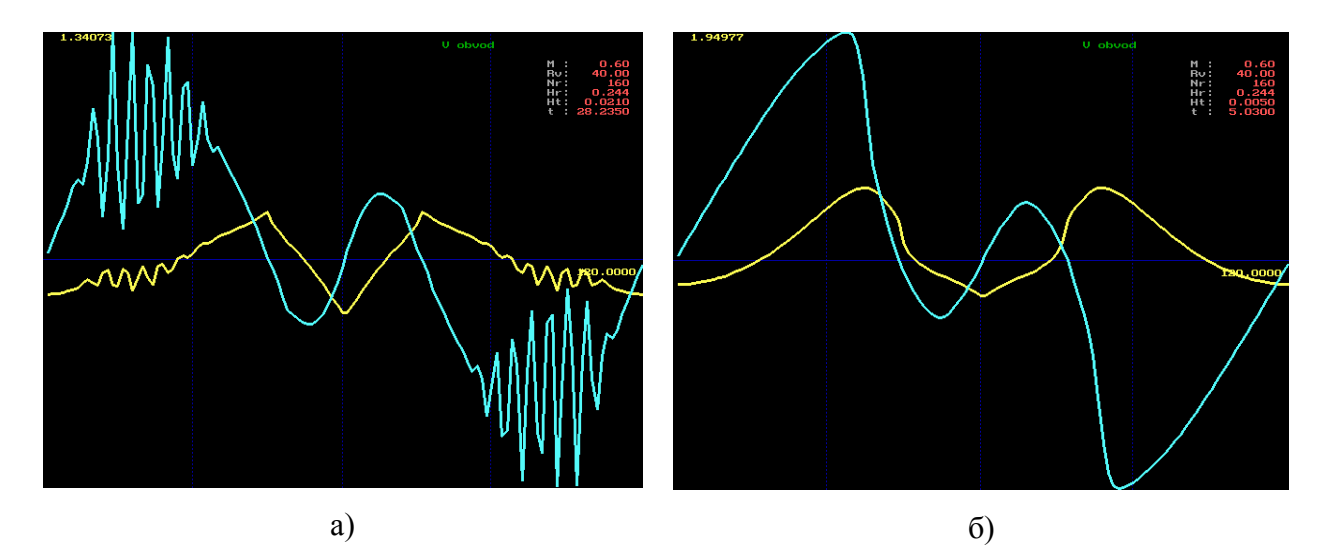

Рис. 4. Скриншоты экрана монитора - распределения радиальной (голубой цвет) и азимутальной (желтый цвет) скоростей газа по обводу цилиндра, помещенного в поперечный поток газа а) шаг по времени Ht=0,021; б) шаг по времени Ht=0,005

Визуально зафиксирован выход функций распределения ионов за пределы расчетной области, что привело к существенному занижению значений моментов функций распределения (например, концентраций ионов) в исследуемых точках. Возможны следующие варианты коррекции программного блока: увеличить расчетную область в пространстве скоростей, либо реализовать алгоритм «плавающего» носителя функции распределения [5].

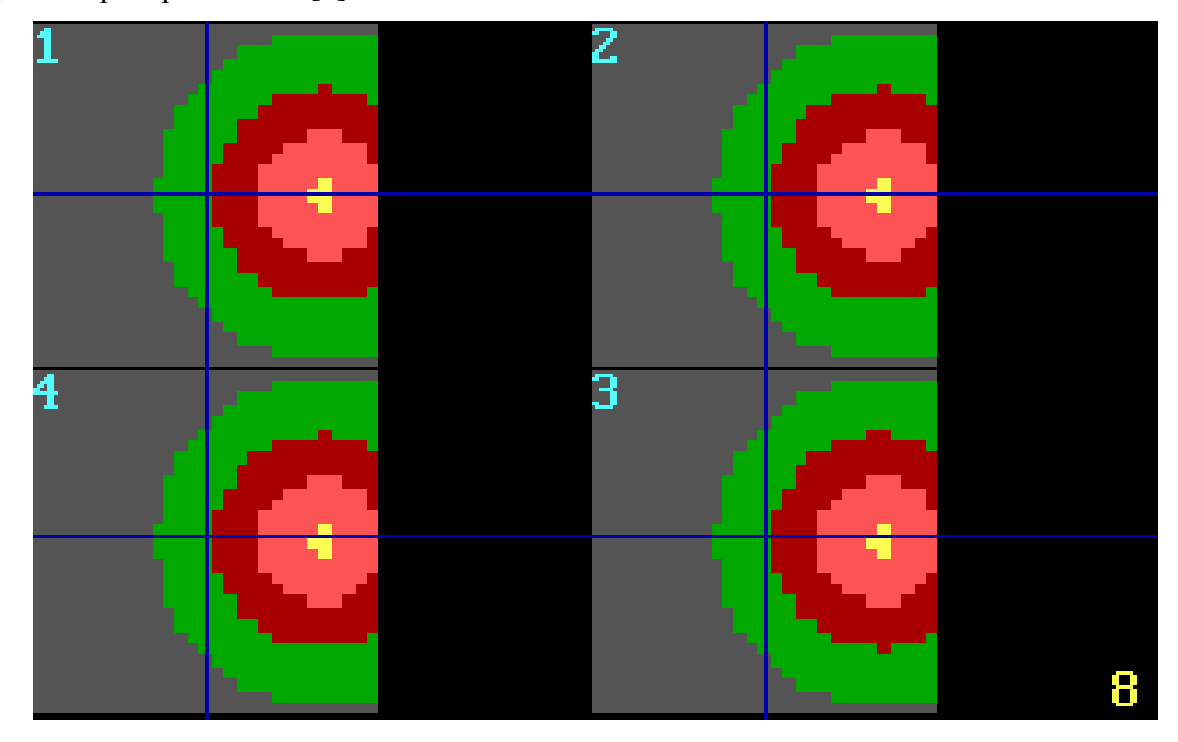

Рис. 5. Скриншот экрана монитора - изолинии функций распределения ионов в потоке бесстолкновительной плазмы, движущемся вдоль заряженной пластины, у внешней границы расчетной области

На рис. 6 визуализированы изолинии концентраций ионов при обтекании плотной плазмой заряженного цилиндра. Математическая модель задачи приведена в [6]. Соответствующий графический блок был использован при отладке компьютерной программы в рамках работы [1]. Визуально зафиксирован выход «следа» (области с пониженной концентрации за цилиндром) за пределы расчетной области. В этом случае, если на границе «вытекания» в программном блоке поставлено граничное условие по концентрации, соответствующее фоновой плазме, возможны искажения распределения параметров плазмы в области «следа». Необходимо поставить «мягкие» граничные условия, вычисляемые на каждом шаге по времени, путем реализации алгоритма экстраполяции значения концентрации из расчетной области на внешнюю границу. В случае необходимости исследовать область «дальнего следа» необходимо увеличить протяженность расчетной области.

## **Использование компьютерной графики на этапе проведения вычислительных экспериментов**

Вычислитель имеет возможность любую из вышеуказанных зависимостей поставить на визуальный контроль и наблюдать за эволюцией возмущенной зоны в рамках изменения выбранного им параметра непосредственно во время расчета. При этом соответствующий график заново перестраивается в конце каждого шага по времени, чем достигается эффект «фильма».

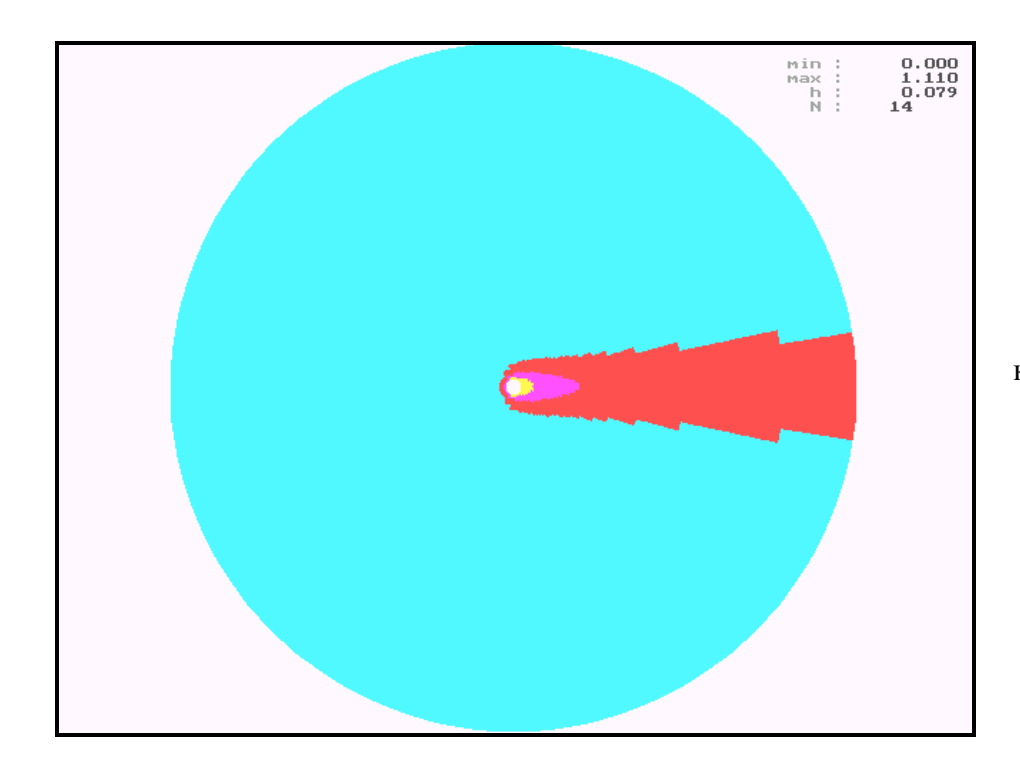

Рис. 6. Скриншот экрана монитора изолинии концентраций ионов при обтекании плотной плазмой заряженного цилиндра

Графическая часть программы написана таким образом, что легко позволяет добавлять в неё новые графические зависимости или вносить изменения в имеющиеся, если в этом возникает необходимость. Также при необходимости в любой момент времени расчета графический экран может быть скопирован, как графический файл, и после этого сохранен в памяти ЭВМ и распечатан на принтере.

Часто возникает необходимость запрограммировать условие успешного окончания счета программы. Например, в задачах зондовой диагностики плазменных потоков критерием окончания счета является новое стационарное значение зондового тока, в задачах численного моделирования струй плазменных движителей - установление параметров плазмы в струе, либо установление направления вектора тяги. В задачах обтекания тел потоками газа и плазмы необходимо достигнуть установления распределений параметров возмущенной зоны. Использование описанной выше графической оболочки позволяет визуально контролировать окончание счета программы с помощью установки на контроль основных графических зависимостей.

Например, в задачах зондовой диагностики плазмы удобно поставить на контроль изменения интегральных токов по времени. Контролировать время окончания счета машинным путем лостаточно проблематично, т.к. иногла возникают отлельные участки малого изменения интегрального тока, которые программа ошибочно воспринимает, как условие окончания счета. Кроме того, вычислитель может получить визуальное представление о форме эволюционных кривых токов еще в процессе расчета и в случае отсутствия выхода кривых на стационарное решение провести дополнительный анализ.

Рассмотрим конкретный пример графических визуализаций. На рис. 7а, б визуализированы эволюционные кривые ионного (синий цвет) и электронного (голубой цвет) токов для цилиндрического зонда в поперечном потоке бесстолкновительной плазмы. Математическая модель задачи приведена в [1]. Соответствующий графический блок был использован при отладке компьютерной программы [11] в рамках работы [1]. На рис. 7а визуально зафиксирован выход эволюционных кривых зондовых токов на стационарное значение, что является критерием успешного окончания счета. При этом автоматически проведено сравнение ионного тока с результатами расчетов американских исследователей [1]. Расхождение составило  $0.4\%$ , что является практическим совпадением. На рис. 7б при относительно длительном времени счета выход ионной эволюционной ветви на стационар не наблюдается, а электронная ветвь свидетельствует о наличии колебаний электронного тока. Следовательно, программа и входные параметры требуют дополнительного анализа.

Грамотно построенная графическая оболочка позволяет в конечном итоге существенно ускорить и повысить эффективность анализа результатов, т.к. избавляет рутинного труда ручного построения графиков вычислителя от или поиска соответствующих средств в готовых графических пакетах (некоторые графические иллюстрации из-за громоздкости практически невозможно построить вручную, а средства графических пакетов имеют ограниченные возможности и не всегда удовлетворяют запросам исследователя).

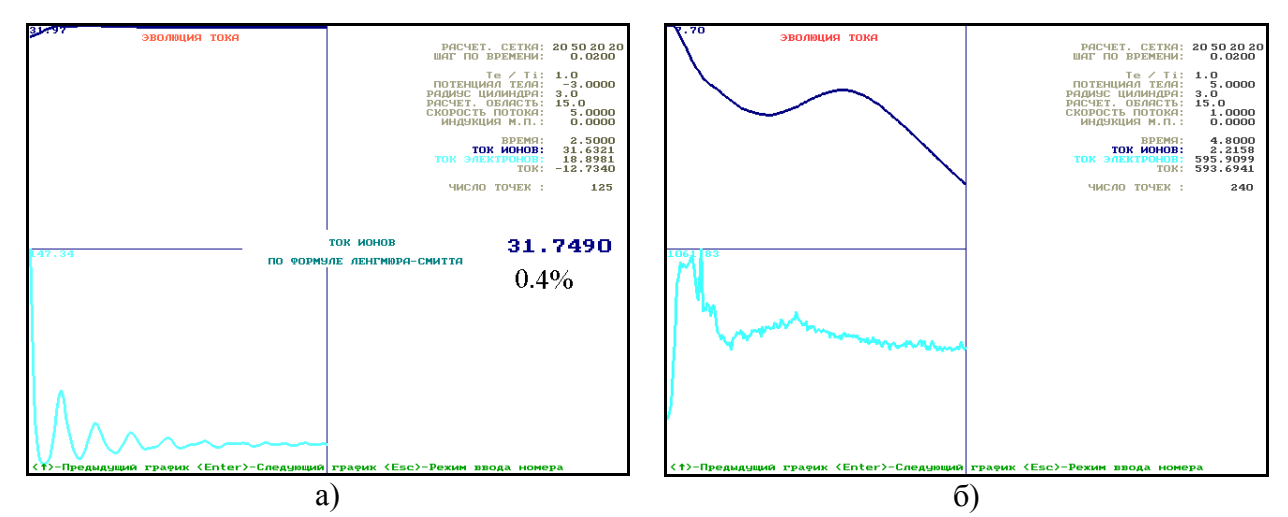

Рис. 7. Скриншот экрана монитора - эволюционные кривые ионного (синий цвет) и электронного (голубой цвет) токов для цилиндрического зонда в поперечном потоке бесстолкновительной плазмы

Важно отметить, что вычислитель работает непосредственно во время работы программы, что позволяет:

- на уровне графических зависимостей визуально контролировать счет на предмет наличия ошибок и противоречий на всех этапах эволюционного процесса, при необходимости что-то поправить в исходном коде и перезапустить программу;

- используя эффект «фильма», изучать особенности эволюционного процесса;

- на всех этапах эволюционного процесса вплоть до установления стационарного решения анализировать наблюдаемые графические зависимости на предмет новых, ранее неизвестных физических эффектов и явлений (например, визуально впервые обнаружен эффект разделения функции распределения ионов на два независимых купола в «следе»  $[1]$ , рис. 9.10):

- при необходимости снимать скриншоты графического экрана для дальнейшего дополнительного анализа и оформления научных статей, отчетов, подготовки научных докладов;

- визуально контролировать счет на предмет остановки вычислений в случае успешного завершения вычислительного эксперимента или выявления ошибки.

В результате за счет использования компьютерной графики вычислитель по окончании расчета с конкретным набором исходных данных уже имеет представление об особенностях данного расчета и набор графических файлов с заинтересовавшими его зависимостями

### Использование компьютерной графики для визуализации эволюционных процессов

Время счета компьютерных программ, написанных в рамках работ [1-10], в силу сложности и многомерности математических моделей и соответственно повышенными требованиями к ресурсам ЭВМ исчисляется сутками, иногда даже неделями. Например, расчет обтекания спутника, погруженного в ионосферную плазму, в рамках работы [1] потребовал 1476000 ячеек расчетной сетки и продлился более 80 часов на персональном компьютере средней мощности. Если возникает необходимость глобально изучить эволюционный процесс, то предлагается в дополнение к проведенному вычислительному эксперименту составить компьютерную программу, которая покажет эволюционный процесс в ускоренном режиме. Исходными данными для этой программы будут выбранные вычислителем скалярные или векторные поля на всех шагах по времени, полученные из вычислительного эксперимента (например, поля концентраций ионов плазмы на каждом шаге по времени). В процессе проведения вычислительного эксперимента необходимо подготовить текстовый файл с исходными данными для визуализации, которые должны быть расположены в файле исходных данных в порядке возрастания шага по времени. Дополнительная программа визуализации последовательно читает данные (за один раз читаются данные, относящиеся к текущему шагу по времени) и строит графическую зависимость на экране компьютера, далее переходит к данным следующего шага по времени, опять строит зависимость и т.д. до конца файла с исходными данными. В результате мы получаем визуализацию эволюционного процесса в виде «фильма», скорость которой можно варьировать программным путем. Удавалось визуализацию по программам, время счета которых составляло несколько суток, уместить в несколько минут. Такие визуализации являются хорошим подспорьем при выступлениях на научных конференциях, а также могут использоваться во время научных докладов и в учебном процессе.

На рис. 8-10 представлены «кадры» визуализаций, подготовленных в рамках работы [1] по ряду обнаруженных физических эффектов. На рис 8а, бпредставлены первый и последний «кадры» трехмерной визуализации эволюции функции распределения ионов вблизи заряженного цилиндра, которая постепенно принимает подковообразную форму [5].

На рис 9а, б представлены первый и последний «кадры» трехмерной визуализации эволюции функции распределения ионов в области «следа» заряженного цилиндра, помещенного в поперечный поток разреженной плазмы. Данный физический эффект впервые обнаружен в работе [1]. Функция распределения ионов постепенно разделяется на два отдельных симметричных купола, каждый из которых соответствует своему потоку ионов вдоль соответствующей боковой поверхности цилиндра.

На рис 10а,б в виде фотографий экрана монитора представлены первый и последний «кадры» двумерной визуализации эволюции функции распределения ионов в области «следа» заряженного цилиндра, помещенного в поперечный поток разреженной плазмы. При этом имеет место поворот «следа» в магнитном поле, направленном вдоль оси цилиндра. Данный физический эффект впервые обнаружен в работе [1]. Функция распределения ионов постепенно разделяется на два отдельных несимметричных купола, каждый из которых соответствует своему потоку ионов вдоль соответствующей боковой поверхности цилиндра.

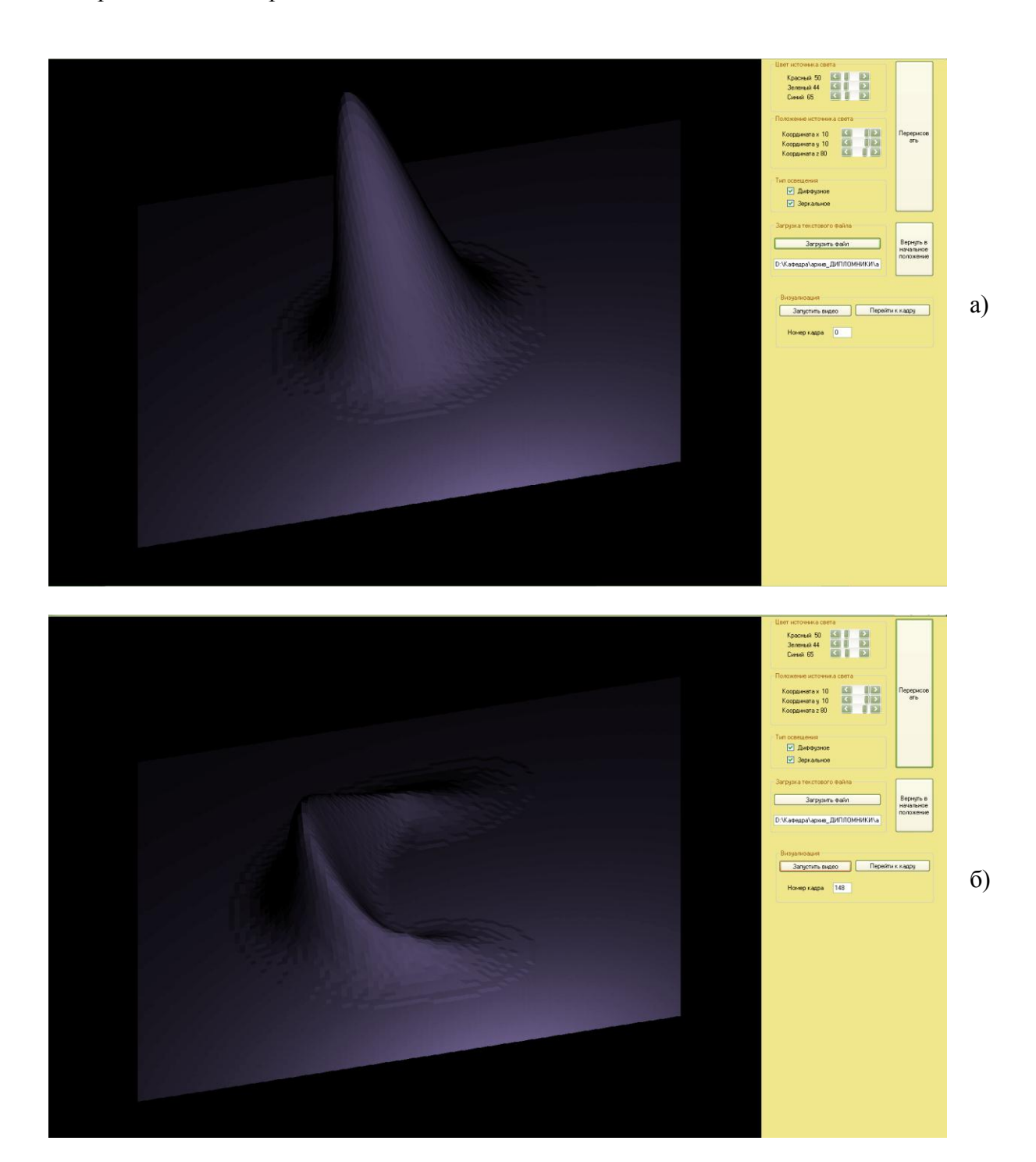

Рис. 8. Скриншоты экрана монитора - визуализация эволюции функции распределения ионов вблизи заряженного цилиндра а) первый «кадр»; б) последний «кадр»

Данные визуализации были представлены на нескольких научных семинарах и докладах по работе [1]. Они используются при чтении спецкурса, посвященного процессам переноса в пристеночных слоях плазмы.

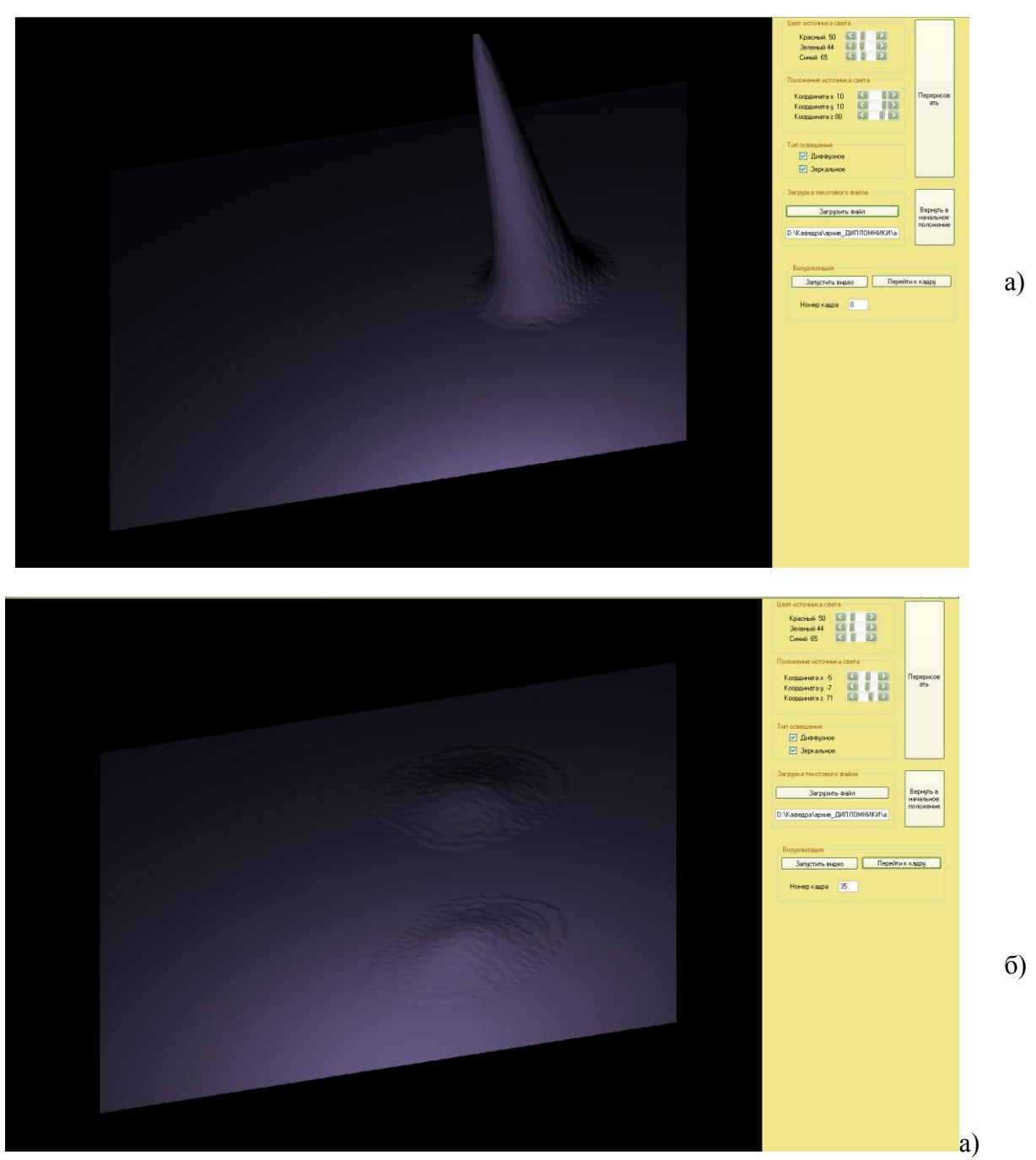

Рис. 9. Скриншоты экрана монитора - визуализация эволюции функции распределения ионов в области «следа» заряженного цилиндра а) первый «кадр»; б) последний «кадр»

### **Заключение**

Описанные выше графические блоки и методика их применения использовались в вычислительных экспериментах при подготовке докторской [1] и ряда кандидатских диссертаций [7,8], пяти монографий [2-6]. Это позволило кардинально повысить эффективность вычислительных экспериментов на стадии их подготовки, проведения и последующего анализа результатов.

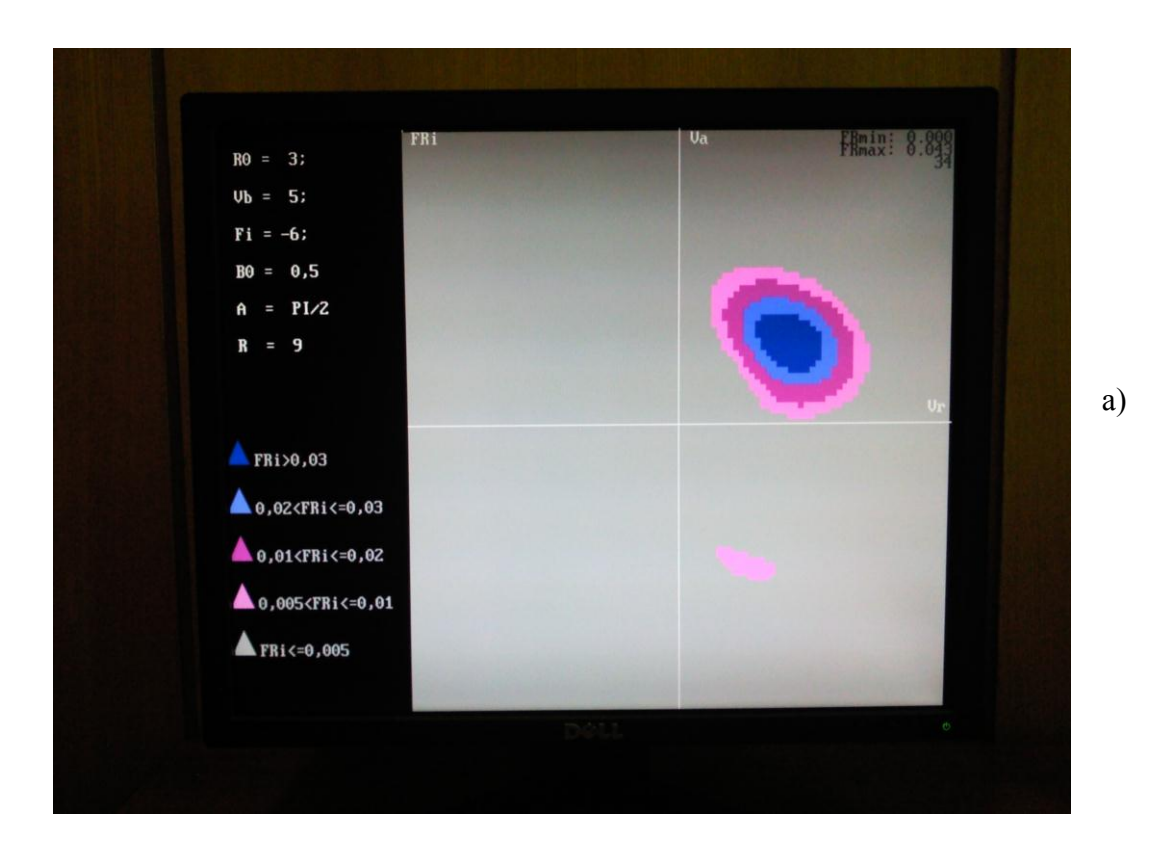

б)

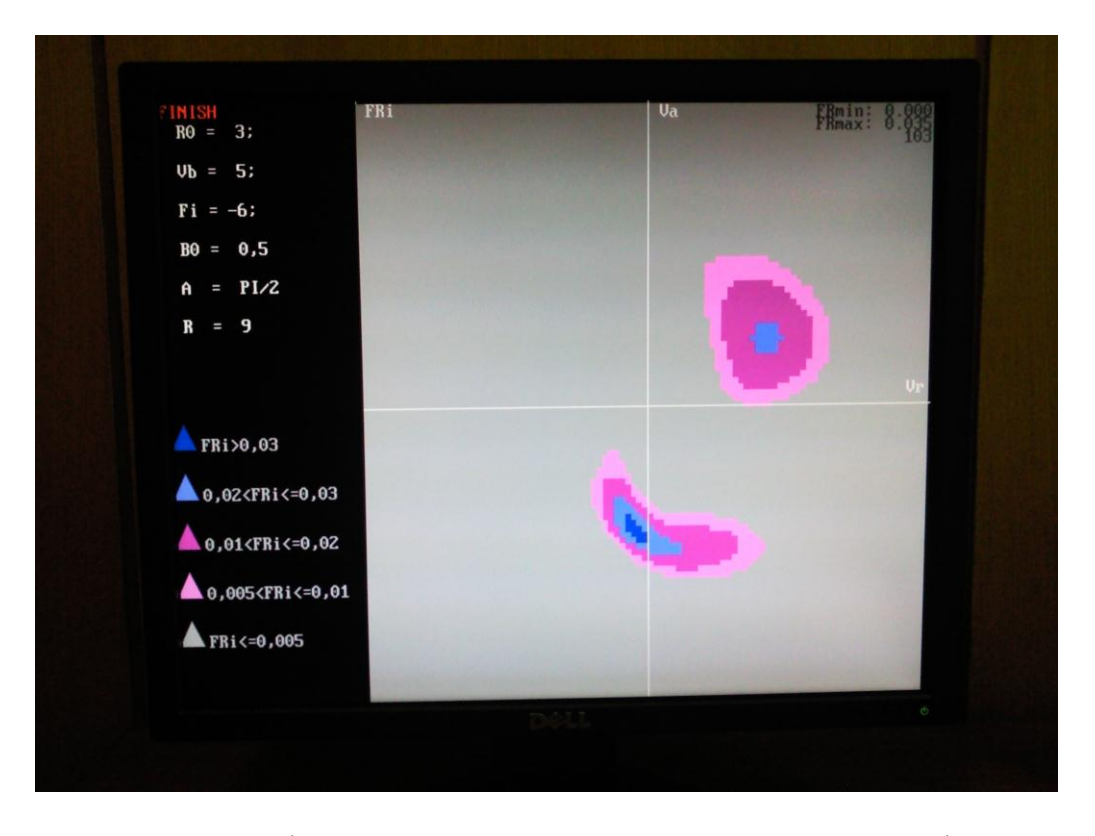

Рис. 10. Фотографии экрана монитора - визуализация эволюции функции распределения ионов в области «следа» заряженного цилиндра в магнитном поле а) первый «кадр»; б) последний «кадр»

Авторы статьи предлагают проводить вычислительные эксперименты не только на уровне запуска программ и последующего технического построения графиков по результатам расчетов.

Изложенная методика использования компьютерной графики в вычислительных экспериментах стимулирует постоянный анализ графических визуализаций непосредственно во время расчетов, что способствует накоплению опыта в рамках решаемой научной проблемы. Непосредственное наблюдение эволюций графических зависимостей позволяет непрерывно анализировать на предмет противоречий с известными законами физики и выявлять ошибки по ходу всего вычислительного эксперимента, что существенно повышает достоверность результатов. На стадии тестирования и методических расчетов предложенная методика позволила эффективно выявлять трудно обнаруживаемые ошибки. На стадии непосредственного проведения расчетов методика позволила обнаружить новые физические эффекты.

Подготовленные при этом компьютерные программы за счет наглядности информации о физических процессах во время расчета и в итоге вычислительного эксперимента пользуются повышенным интересом и продолжают активно использоваться в научной работе и учебном процессе [11,12]. Это способствует продолжению научных исследований по направлениям работ [1-10].

### **Список литературы**

- 1. М.В. Котельников. Механика и электродинамика пристеночной плазмы. Дисс. на соиск. ученой степени д.ф.-м.н. Москва, МАИ, 2008г, 271 с.
- 2. М.В. Котельников, В.Ю. Гидаспов, В.А. Котельников. Математическое моделирование обтекания тел потоками бесстолкновительной и столкновительной плазмы. Изд-во Физматлит, 2010, 288 с. Поддержано РФФИ, грант № 08-08-13586 ОФИ-Ц
- 3. В.А. Котельников, В.П. Ким, М.В. Котельников. Взаимодействие тел с потоками разреженной плазмы. М.: Изд-во МАИ, 2010, 186 с.
- 4. М.В. Котельников, В.Ю. Гидаспов, В.А. Котельников, А.В. Хохлов, В.А. Волков. Математическое моделирование обтекания тел потоком слабоионизованной столкновительной плазмы. Изд-во МАИ, 2007, 120 с.
- 5. М.В. Котельников, В.А. Котельников, С.Б. Ульданов. Процессы переноса в пристеночных слоях плазмы. М.: Наука, 2004, 475 с.
- 6. М.В. Котельников, В.А. Котельников, С.Б. Ульданов. Процессы переноса в пристеночных слоях плотной плазмы. М.: Издательство МАИ, 2003, 226 с.
- 7. С.Б. Гаранин. Взаимодействие заряженных тел в плазме . Дисс. … канд. физ.-мат. Наук. М., 2011, 162 с.
- 8. С.Б. Ульданов. Математическое моделирование процессов переноса вблизи заряженных тел в турбулентном потоке плазмы. Дисс. … канд. физ.-мат. Наук. М., 2001, 102 с.
- 9. М.В. Котельников, А.В. Морозов. Численное моделирование управления вектором тяги плазменного двигателя с помощью магнитного поля. Тезисы докладов 38-й Международной конференции по физике плазмы и УТС, Звенигород, 2011 г., 79 с.
- 10. М.В. Котельников, Нгуен Суан Тхау. Численное моделирование структуры возмущенной зоны вблизи пластины в потоке разреженной плазмы. Тезисы докладов 39-й Международной конференции по физике плазмы и УТС, Звенигород, 2012 г., 87 с.
- 11. М.В. Котельников, Нгуен Суан Тхау, Д.А. Мальцев-Горский. Программа расчета обтекания цилиндрического тела, помещенного в поток разреженной плазмы
- 12. В.А. Котельников, А.В. Морозов, М.В. Котельников. Программа обработки вольтамперных характеристик двух ориентированных цилиндрических зондов в потоке разреженной плазмы

### **Сведения об авторах**

Котельников Михаил Вадимович, профессор Московского авиационного института

(государственного технического университета), д.ф.-м.н., доцент.

МАИ, Волоколамское ш., 4, Москва, А-80, ГСП-3, 125993;

тел.: (499) 158-19-70; e-mail: [mvk\\_home@mail.ru](mailto:mvk_home@mail.ru)

Нгуен Суан Тхау, аспирант МАИ, Волоколамское ш., 4, Москва, А-80, ГСП-3, 125993;

тел: 8-965-377-20-30; e-mail: [nguoikinhbac.ruc.@gmail.com](mailto:nguoikinhbac.ruc.@gmail.com)